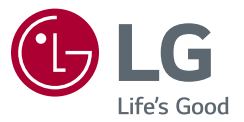

# دليل المالك جهاز عرض LCD LED )جهاز عرض بتقنية LED)\*

\* ّ يتمتع جهاز العرض المزود بمؤشر LED من LG بشاشة LCD مع إضاءة خلفية بتقنية LED. يرجى قراءة هذا الدليل بعناية قبل تشغيل جهازك واالحتفاظ به للرجوع إليه في المستقبل.

> 27UL650 27BL65U 27UL600

www.lg.com

حقوق النشر والتأليف © لعام 2018 لـ .Inc Electronics LG جميع الحقوق محفوظة.

**جدول المحتويات**

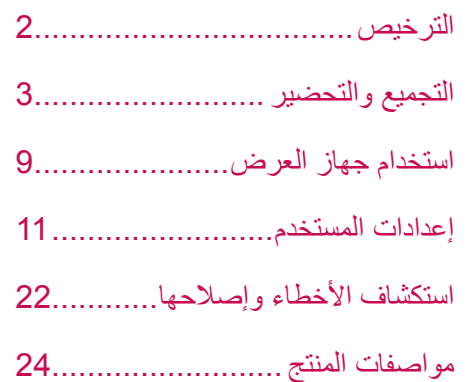

# **الترخيص**

يملك كل طراز تراخيص مختلفة. لمزيد من المعلومات حول الترخيص، قم بزيارة *[com.lg.www](http://www.lg.com)*.

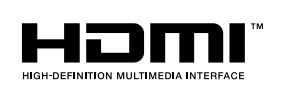

مصطلحا HDMI وDefinition-High HDMI Interface Multimedia وشعار HDMI عالمات تجارية أو عالمات تجارية مسجلة لشركة Licensing HDMI Administrator, Inc. في الولايات المتحدة الأمريكية ودول أخرى.

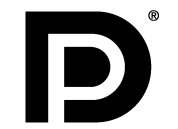

إن VESA وشعار VESA وشعار DisplayPort Compliance وشعار DisplayPort Compliance لمصدر الوضع الثنائي هي كلها عالمات تجارية مسجلة لرابطة معايير إلكترونيات الفيديو.

**التجميع والتحضير**

### **تنبيه**

- ً استخدم دائم ّ ا المكونات األصلية من LG لضمان السالمة والحفاظ على أداء المنتج.
	- ّ لن يشمل الضمان أي أضرار أو إصابات تنتج من استخدام مكونات غير معتمدة.
		- ّ يوصى باستخدام المكو ّ نات المتوفرة.
- إذا كنت تستخدم كبالت عامة غير معتمدة من قبل LG، فقد ال تعمل الشاشة أو قد تصبح الصورة ّ مشوشة.
	- تمثّل الصور في هذا المستند إجراءات نموذجية، لذا فقد تبدو مختلفة عن المنتج الفعلي.
- ال تضع مواد غريبة )زيوت، شحوم إلخ.( على المسمار عند تركيب المنتج. )فقد يلحق ذلك الضرر بالمنتج.(
- قد يؤدي استخدام القوة المفرطة لتثبيت المسامير إلى إلحاق الضرر بجهاز العرض. لن تغطي كفالة المنتج الأضرار الناتجة من اتباع هذه الطريقة.
- لا تنقل جهاز العرض حاملاً إيّاه رأسًا على عقب عن طريق الإمساك بالقاعدة فقط. فقد يؤدي ذلك إلى سقوط جهاز العرض عن الحامل وبالتالي إلى التسبب بإصابة جسدية.
- عند حمل جهاز العرض أو نقله، ال تلمس شاشته. فقد يتسبب الضغط بقوة على شاشة جهاز العرض بإلحاق ضرر بها.

#### **مالحظة**

- ّ قد تبدو المكو ّ نات مختلفة عن تلك المبينة هنا.
- <span id="page-2-0"></span> تخضع المعلومات والمواصفات كافة المتعلقة بالمنتج والواردة في هذا الدليل للتغيير من دون إشعار مسبق لتحسين أداء المنتج.
- ّ لشراء ملحقات اختيارية، تفضل بزيارة متجر لبيع األجهزة اإللكترونية أو موقع تسوق عبر اإلنترنت
	- َ أو اتصل بمتجر البيع بالتجزئة الذي اشتريت منه المنتج. ّ قد يختلف سلك الطاقة المتوف ً ر وفقا للمنطقة.

# **برامج التشغيل والبرامج المدعومة**

يمكنك تنزيل وتثبيت أحدث إصدار من موقع LGE اإللكتروني )*[com.lg.www](http://www.lg.com)*).

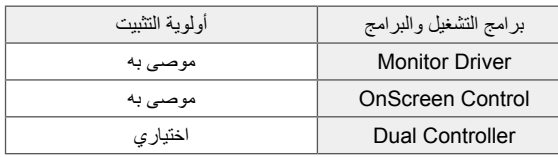

### **وصف المنتج واألزرار**

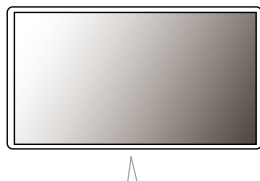

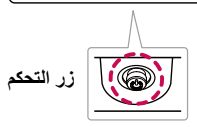

### **كيفية استخدام زر التحكم**

يمكنك التحكم بسهولة في وظائف جهاز العرض بالضغط على زر التحكم أو تحريكه بإصبعك إلى اليسار/ اليمين/الأعلى/الأسفل.

#### **الوظائف األساسية**

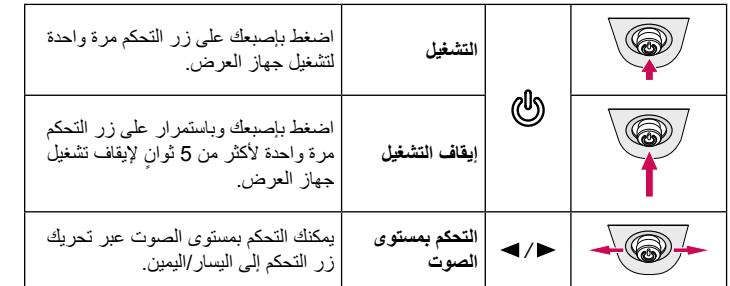

### **مالحظة**

 يقع زر التحكم في أسفل جهاز العرض.

### **نقل جهاز العرض وحمله**

ّ عند نقل جهاز العرض أو حمله، اتبع هذه التعليمات لمنع تعرضه للخدش أو لمنع إلحاق الضرر به ولضمان نقله بطريقة آمنة بغض النظر عن شكله أو حجمه.

- ضع جهاز العرض في العلبة أو مواد التغليف األصلية قبل محاولة نقله.
- افصل سلك الطاقة والكبالت األخرى كافة قبل نقل جهاز العرض أو حمله.
- احمل جهاز العرض بإحكام من الجهتَين السفلى والجانبية من إطاره. لا تحمله عبر لمس الشاشة بحدّ ذاتها.
	- أثناء حمل جهاز العرض، يجب أال تكون الشاشة مواجهة لك لتجنب تعريضها للخدش.
		- ّ عند نقل جهاز العرض، ال تعرضه لصدمة شديدة أو الهتزاز مفرط.
- ً عند نقل جهاز العرض، احمله في وضعية مستقيمة وال تقلبه أبدا على جانبه أو تجعله يميل إلى جانب واحد.

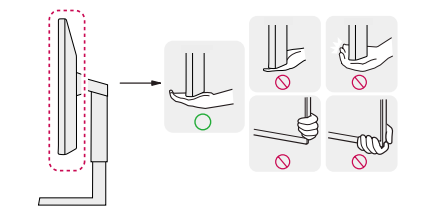

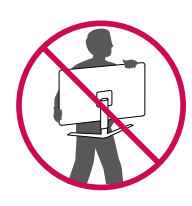

### **تنبيه**

- ّ تجنب لمس شاشة جهاز العرض قدر اإلمكان.
- -فقد يؤدي ذلك إلى إلحاق ضرر بالشاشة أو ببعض وحدات البكسل المستخدمة إلنشاء الصور.
- إذا استخدمت شاشة جهاز العرض من دون قاعدة الحامل، فقد يتسبب زر التحكم بعدم ثبات جهاز العرض وسقوطه، مما يلحق الضرر بجهاز العرض أو يسبب إصابات جسدية. باإلضافة إلى ذلك، قد يتسبب ذلك بتعطل زر التحكم.

### **التثبيت على طاولة**

 احمل جهاز العرض وضعه على الطاولة بوضعية مستقيمة. ضع جهاز العرض على مسافة تبعد 100 مم على الأقل عن الحائط لتوفير التهوية المناسبة.

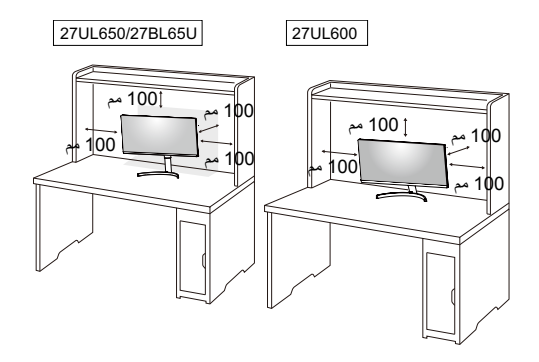

### **تنبيه**

- افصل سلك الطاقة قبل نقل جهاز العرض أو تثبيته. فهناك خطر حدوث صدمة كهربائية.
- ّ احرص على استخدام سلك الطاقة المتوفر في علبة المنتج وقم بتوصيله بمأخذ الطاقة المناسب.
- إذا احتجت إلى سلك طاقة آخر، فيرجى االتصال بالوكيل المحلي أو بأقرب متجر للبيع بالتجزئة.

### **ضبط ارتفاع الحامل**

#### 27UL650/27BL65U

- 1 ّ ضع جهاز العرض المثبت على قاعدة الحامل في وضعية مستقيمة.
	- 2 َ امسك جهاز العرض بيديك كلتيهما لتجنب حدوث أي إصابة.

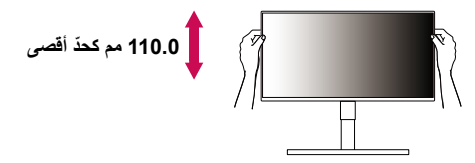

### **تحذير**

 عند ضبط ارتفاع الشاشة، ال تضع يدك على هيكل الحامل لتجنب إلحاق األذى بأصابعك.

### **ضبط الزاوية**

- 1 ّ ضع جهاز العرض المثبت على قاعدة الحامل في وضعية مستقيمة.
	- 2 اضبط زاوية الشاشة.

يمكن ضبط زاوية الشاشة إلى األمام أو الخلف بمقدار 5- درجات إلى 15 درجة للتمتع بمشاهدة التلفاز بكل راحة.

### **تحذير**

- لتجنب إلحاق الأذى بالأصابع لدى ضبط ارتفاع الشاشة، لا تمسك الجزء السفلي من إطار جهاز العرض ّ كما هو مبين أدناه.
	- احرص على عدم لمس الشاشة أو الضغط عليها عند ضبط زاوية جهاز العرض.

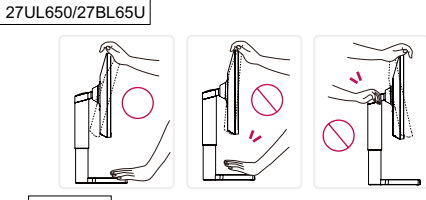

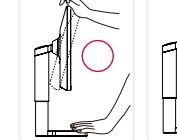

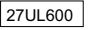

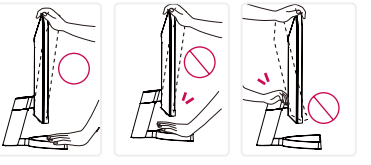

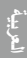

### **ميزة المحور**

#### 27UL650/27BL65U

تسمح هذه الميزة بتدوير جهاز العرض 90 درجة باتجاه عقارب الساعة.

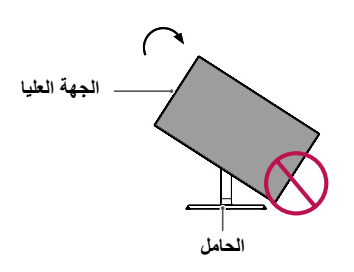

3 ّ قم بتدوير جهاز العرض باتجاه عقارب الساعة كما هو مبين في الصورة.

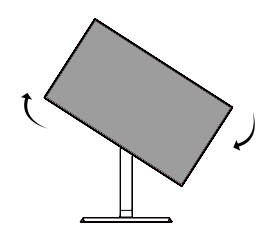

4 اكمل التثبيت عن طريق تدوير الشاشة 90 ّ درجة كما هو مبين أدناه.

### **تحذير**

- ّ لتجنب خدش قاعدة الحامل، تأكد من عدم مالمسة الحامل للشاشة عند تدوير الشاشة باستخدام ميزة المحور.
	- 1 ارفع جهاز العرض إلى أقصى ارتفاع.

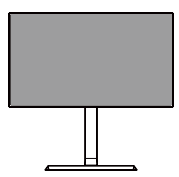

2 ّ اضبط زاوية جهاز العرض باتجاه السهم كما هو مبين في الصورة.

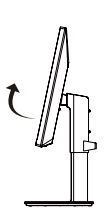

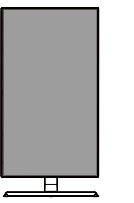

### **مالحظة**

- ّ إن ميزة المحور التلقائي غير معتمدة.
- يمكن تدوير الشاشة بسهولة باستخدام مفتاح اختصار محور الشاشة الذي
- يتم تزويده مع نظام التشغيل Windows. تجدر اإلشارة إلى أن بعض إصدارات Windows وبرامج تشغيل بطاقات الرسومات قد تستخدم ضوابط مختلفة لمفتاح تدوير الشاشة أو قد ال تعتمد مفتاح التدوير إطلاقًا.

### **استخدام قفل Kensington**

ُ يقع مَو ِّصل نظام أمان Kensington في الجزء الخلفي من الشاشة. لمزيد من المعلومات حول التثبيت واالستخدام، راجع دليل المالك الخاص بقفل Kensington أو تفضل بزيارة الموقع *com.kensington.www://http*. ّثبت جهاز العرض على طاولة باستخدام كبل نظام أمان Kensington.

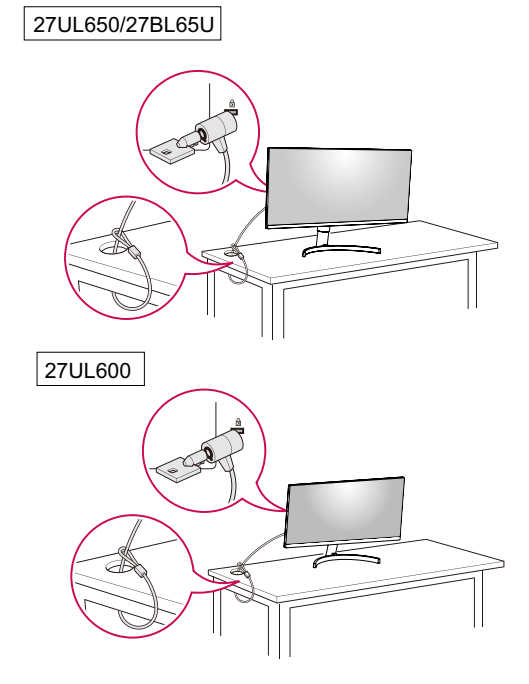

#### **مالحظة**

#### **27UL650/27BL65U**

 يمكن تدوير رأس جهاز العرض اليسارى أو اليمينى قليال إلى فوق أو تحت ) إلى° ٣ ( . إضبط المستوى الأفقي لر أس جهاز العرض.

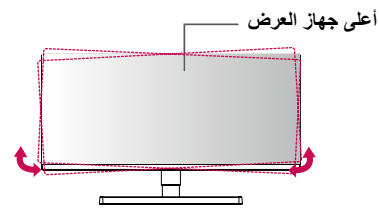

### **تثبيت لوح التثبيت على الحائط**

يتوافق جهاز العرض هذا مع المواصفات المحددة للوح التثبيت على الحائط أو أجهزة متوافقة أخرى.

#### **مالحظة**

- ُيباع لوح التثبيت على الحائط بشكل منفصل.
- لمزيد من المعلومات حول التثبيت، راجع دليل التثبيت الخاص بلوح التثبيت على الحائط.
- ً احرص على عدم الضغط بقوة كبيرة أثناء تثبيت اللوح على الحائط، فقد يلحق ذلك ضررا بالشاشة.
- أَزِلْ الحاملِ قَبْل تَثْبيت جهاز العرض على قوس تثبيت على الحائط عن طريق تنفيذ إجراءات توصيل<br>• أَزِلْ الْحَمْلِ الحامل بالعكس.

#### **مالحظة**

 إن نظام أمان Kensington ملحق اختياري. يمكنك الحصول على ملحقات اختيارية من معظم متاجر بيع الأجهزة الإلكترونية.

#### **التثبيت على الحائط**

ّثبت جهاز العرض على مسافة تبعد 100 مم على األقل عن الحائط واترك ما يقارب 100 مم بين من كل جانب من جوانب جهاز العرض والحائط لضمان توفير التهوية الكافية. يمكن الحصول على تعليمات ّ التثبيت المفصلة من متجر البيع بالتجزئة المحلي. أو يمكن مراجعة الدليل لمعرفة كيفية تثبيت قوس تثبيت على حائط مائل وإعداده.

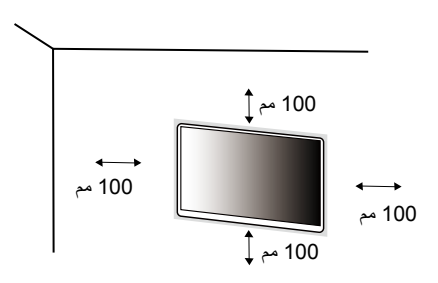

لتثبيت جهاز العرض على حائط، قم بتوصيل قوس تثبيت على الحائط )اختياري( بالجهة الخلفية من جهاز العرض.

ّ احرص على أن يكون قوس التثبيت على الحائط مثبت بإحكام بجهاز العرض والحائط.

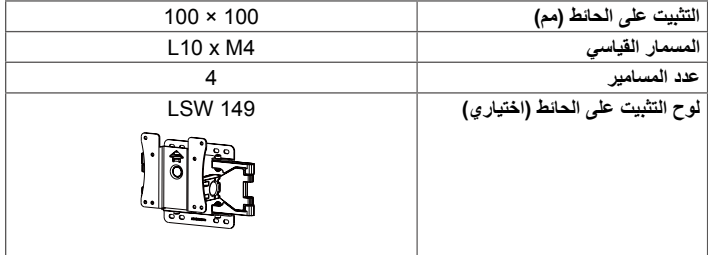

#### **مالحظة**

- قد يلحق المسمار غير المتوافق مع معايير VESA ً ضررا بالمنتج وقد يتسبب بسقوط جهاز العرض. ال تتحمل Electronics LG مسؤولية أي حادث يتعلق باستخدام مسمار غير مطابق لموصفات.
	- ّ تتضمن مجموعة أدوات التثبيت على الحائط دليل التثبيت والقطع الضرورية كافة.
- إن قوس التثبيت على الحائط ملحق اختياري. يمكنك الحصول على ملحقات اختيارية من البائع المحلي الذي تتعامل معه.
- ّ قد يختلف طول المسمار باختالف قوس التثبيت على الحائط. إذا استخدمت مسمار يتعدى طولها الطول ً القياسي، فقد يلحق ذلك ضررا بالمنتج من الداخل.
	- ُ لمزيد من المعلومات، يرجى مراجعة دليل المستخدم الخاص بقوس التثبيت على الحائط.

#### **تنبيه**

- ّ افصل سلك الطاقة قبل نقل جهاز العرض أو تثبيته لتجنب حدوث صدمة كهربائية.
- قد يؤدي تثبيت جهاز العرض على السقف أو حائط مائل إلى سقوطه، ما قد يؤدي إلى حدوث إصابة. استخدم قوس تثبيت على الحائط معتمد من قبل LG واتصل بالبائع المحلي أو فنّي مؤهل.
- قد يؤدي استخدام القوة المفرطة لتثبيت المسامير إلى إلحاق الضرر بجهاز العرض. لن تغطي كفالة المنتج األضرار الناتجة من اتباع هذه الطريقة.
- استخدم قوس التثبيت على الحائط المسامير التي تتوافق مع معايير VESA. لن تغطي كفالة المنتج األضرار الناتجة من سوء استخدام قطع غير مالئمة أو استخدامها.
- ّ يجب أن يبلغ طول كل مسمار مثبت 8 مم أو أقل عند قياس الطول من الجهة الخلفية من جهاز العرض.

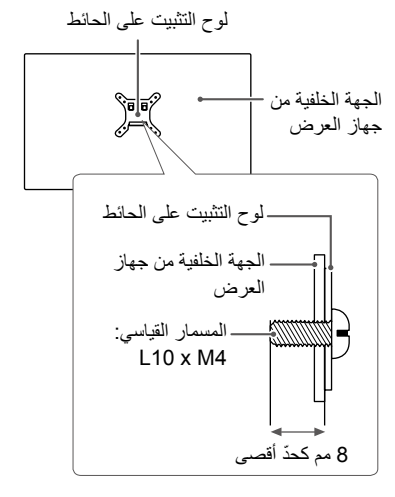

# **استخدام جهاز العرض**

 •قد تختلف الصور في هذا الدليل عن المنتج الفعلي. اضغط على زر التحكم وانتقل إلى **Settings( اإلعدادات( Input( اإلدخال(**، ثم حدد خيار اإلدخال.

### **تنبيه**

- •ال تضغط على الشاشة لمدة طويلة. فقد يؤدي ذلك إلى تشويه الصورة.
- •ال تعرض صورة ثابتة على الشاشة لمدة طويلة. فقد يؤدي ذلك إلى بقاء الصورة. استخدم شاشة توقف الكمبيوتر إذا أمكن.
	- عند توصيل سلك الطاقة بمأخذ الطاقة، استخدم سلك طاقة مؤرّضًا (3 منافذ) أو مأخذ طاقة متوافق.
	- •قد تومض شاشة جهاز العرض عند تشغيلها في مكان ذي درجة حرارة منخفضة. هذا أمر طبيعي.
		- •في بعض األحيان، قد تظهر على الشاشة بقع حمراء أو خضراء أو زرقاء. هذا أمر طبيعي.

### **التوصيل بكمبيوتر**

- •يدعم جهاز العرض هذا ميزة Play and Plug( \*التوصيل والتشغيل(.
- \*Play and Plug( التوصيل والتشغيل(: ميزة تسمح لك بإضافة جهاز إلى الكمبيوتر من دون الحاجة إلى إعادة تكوين أي إعداد أو تثبيت أي برنامج تشغيل يدويًا.

### **وصلة HDMI**

إلرسال إشارات الفيديو والصوت الرقمية من الكمبيوتر إلى جهاز العرض.

### **تنبيه**

- •قد يؤدي استخدام كبل تحويل DVI إلى HDMI / DP( DisplayPort )إلى HDMI إلى حدوث مشاكل في التوافق.
- استخدم كبلاً معتمدًا يحمل شعار HDMI. في حال عدم استخدام كبل HDMI معتمد، فقد لا تعمل الشاشة أو قد يحدث خطأ في االتصال.
	- •أنواع كبالت HDMI الموصى بها
	- كبل HDMI®/™ العالي السر عة
	- كبل HDMI®/™ العالي السرعة مع Ethernet

### **وصلة DisplayPort**

ُ)يباع بشكل منفصل(

إلرسال إشارات الفيديو والصوت الرقمية من الكمبيوتر إلى جهاز العرض.

### **مالحظة**

- •قد ال يتوفر إخراج فيديو أو صوت حسب إصدار DP( DisplayPort )الخاص بالكمبيوتر.
- <span id="page-8-0"></span>• إذا كنت تستخدم بطاقة رسومات خاصة بإخراج Mini DisplayPort، فاستخدم كبلاً أو نوعًا بطرفَي Mini DP وDisplayPort وDisplayPort ) يدعم DisplayPort1.2 .DisplayPort1.4

### **التوصيل بأجهزة الصوت والصورة**

### **وصلة HDMI**

ينقل كبل HDMI إشارات الفيديو والصوت الرقمية من جهاز الصوت والصورة إلى جهاز العرض.

### **مالحظة**

- •قد يؤدي استخدام كبل تحويل DVI إلى HDMI / DP( DisplayPort )إلى HDMI إلى حدوث مشاكل في التوافق.
	- استخدم كبلاً معتمدًا يحمل شعار HDMI. في حال عدم استخدام كبل HDMI معتمد، فقد لا تعمل الشاشة أو قد يحدث خطأ في االتصال.
		- •أنواع كبالت HDMI الموصى بها
		- كبل HDMI®/™ العالي السر عة
		- كبل HDMI®/™ العالي السرعة مع Ethernet

### **توصيل األجهزة الطرفية**

### **توصيل سماعات رأس**

قم بتوصيل الأجهزة الطرفية بجهاز العرض عبر منفذ سماعات الرأس.

### **مالحظة**

- تُباع الأجهزة الطرفية بشكل منفصل.
- •قد تكون وظائف سماعات الرأس ومكبر الصوت محدودة ًوفقا إلعدادات الصوت الخاصة بالكمبيوتر والجهاز الخارجي.
- •إذا استخدمت سماعات رأس مزوية، فقد يؤدي ذلك إلى حدوث مشكلة في توصيل جهاز خارجي آخر بجهاز العرض. وبالتالي، يوصى باستخدام سماعات رأس مستقيمة.

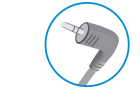

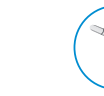

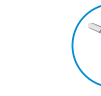

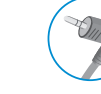

سماعة رأس مزوية مستقيمة

)يوصى بها(

# **إعدادات المستخدم**

### **مالحظة**

 •قد تختلف شاشة خيارات العرض الخاصة بجهاز العرض بشكل بسيط عما هو ّمبين في هذا الدليل.

### **تنشيط القائمة الرئيسية**

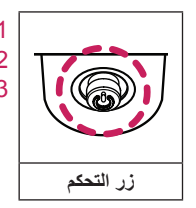

1 اضغط على زر التحكم في أسفل جهاز العرض. 2 حرّك زر التحكم إلى الأعلى/الأسفل واليمين/اليسار لضبط الخيارات. 3 اضغط على زر التحكم مرة واحدة بعد للخروج من القائمة الرئيسية.

<span id="page-10-0"></span>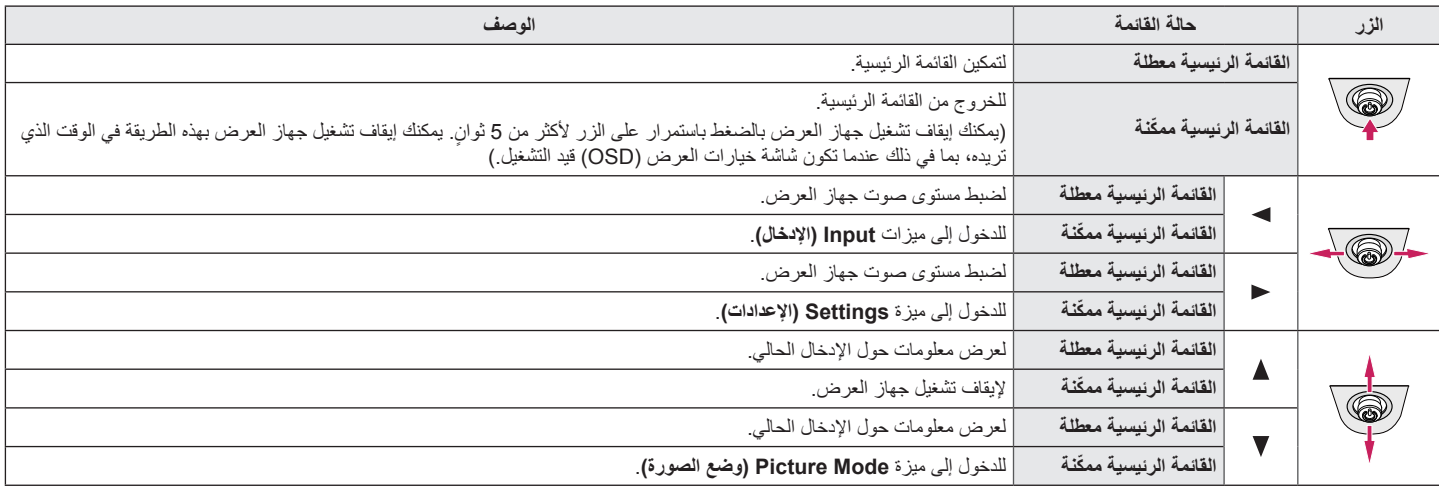

#### **ميزات القائمة الرئيسية**

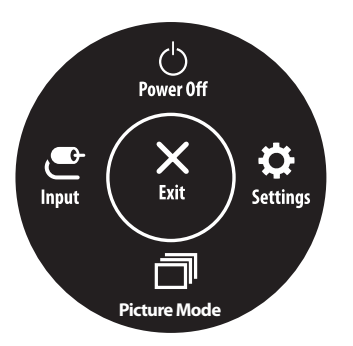

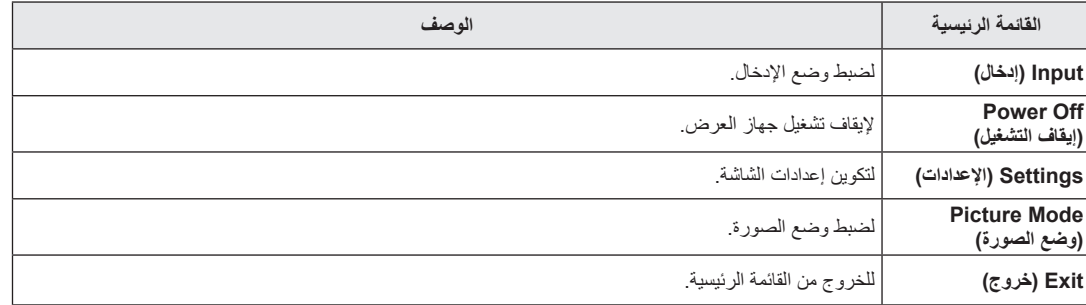

#### **إعدادات القائمة**

1 لعرض قائمة شاشة خيارات العرض، اضغط على زر التحكم في أسفل جهاز العرض، ثم أدخل إلى **Settings( اإلعدادات(**.

General

- 2 حرّك زر التحكم إلى الأعلى/الأسفل واليمين/اليسار لضبط الخيارات.
- 3 للعودة إلى القائمة العليا أو ضبط عناصر قائمة أخرى، حرّك زر التحكم بالاتجاه التالي ﴾ أو اضغط على (@).
- 4 إذا أردت الخروج من قائمة شاشة خيارات العرض، فحرّك زر التحكم في الاتجاه التالي ▶ إلى حين الخروج منها.

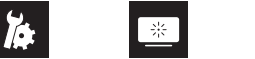

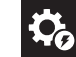

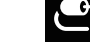

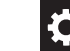

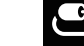

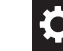

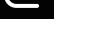

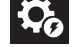

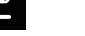

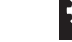

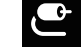

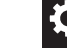

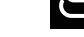

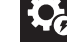

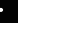

**Quick Settings** 

Picture

Input

### **Settings Quick( اإلعدادات السريعة(**

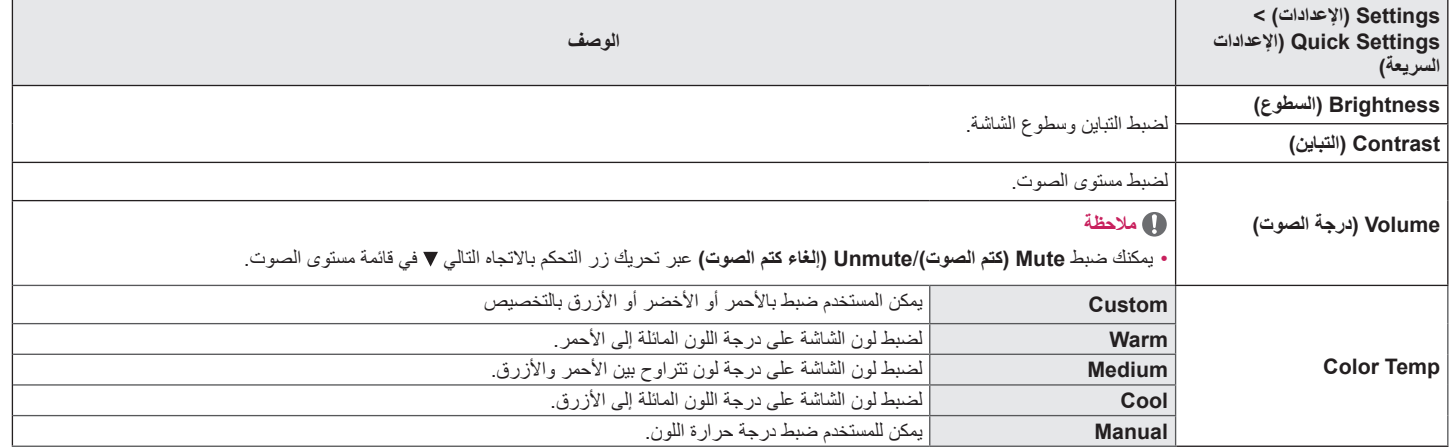

### **Input( اإلدخال(**

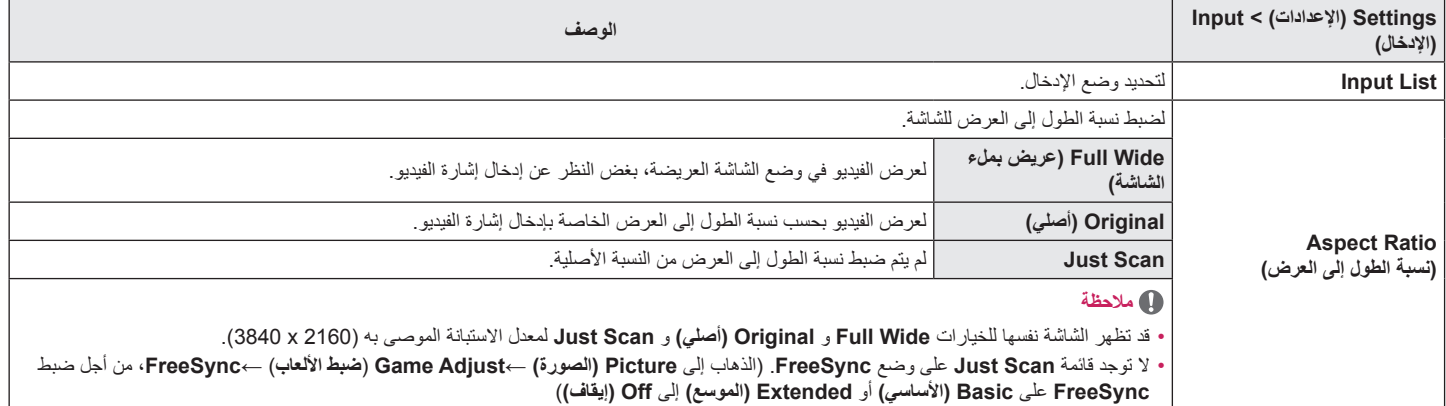

### **Picture( الصورة(**

### **مالحظة**

 •يعتمد **Mode Picture( وضع الصورة(** الذي يمكن تعيينه على إشارة اإلدخال.

**]وضع الصورة في إشارة SDR( غير-HDR])**

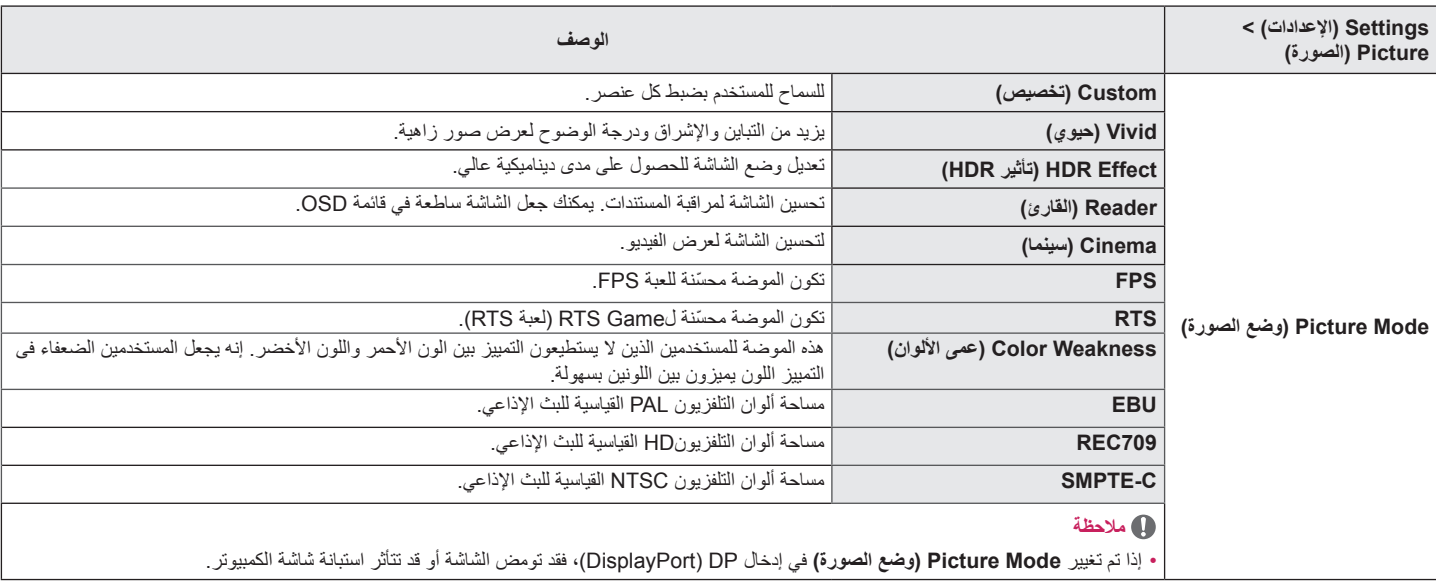

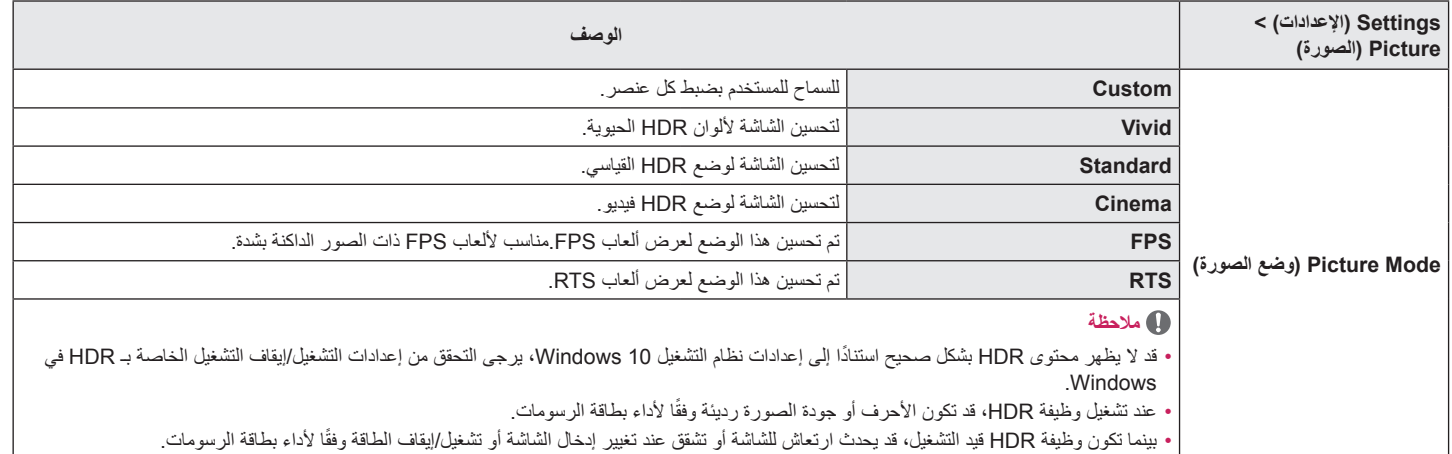

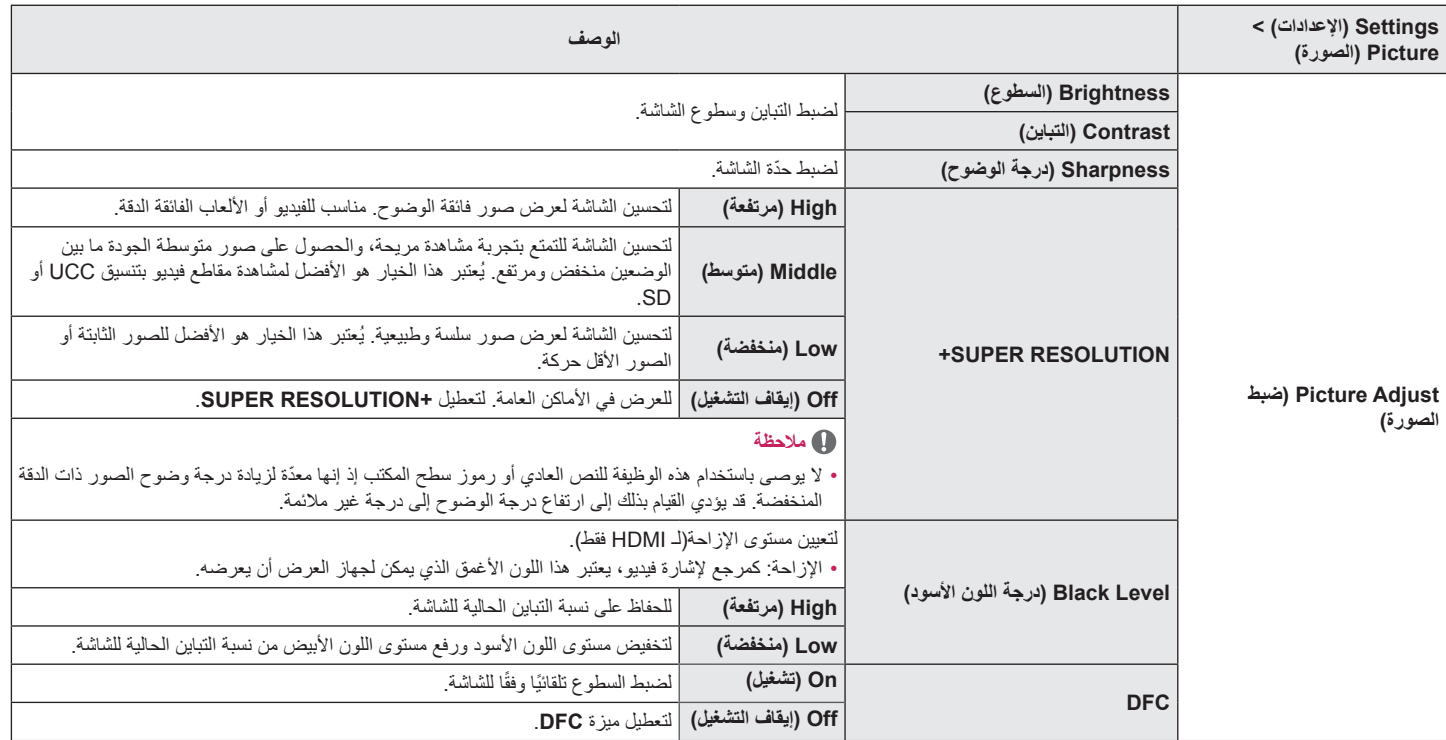

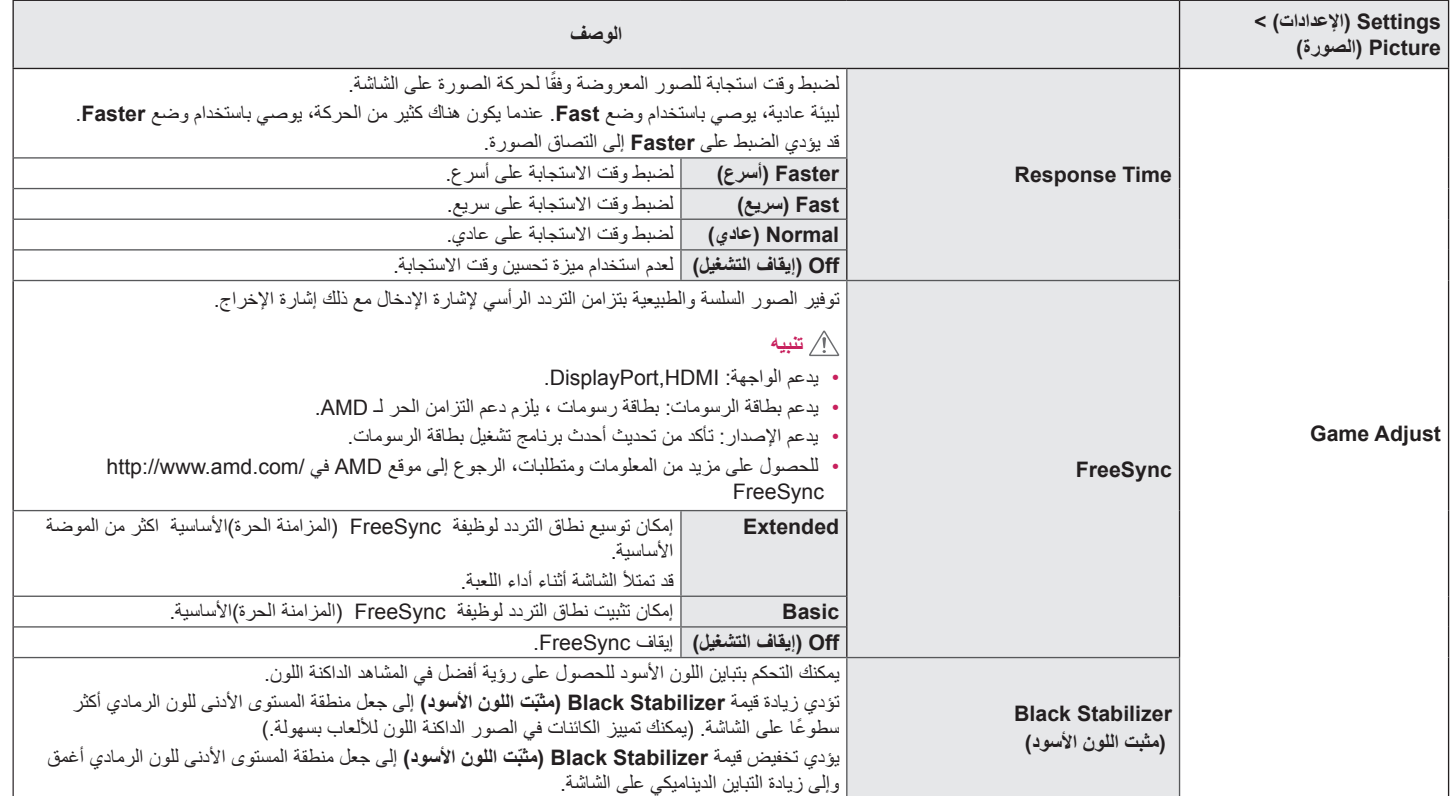

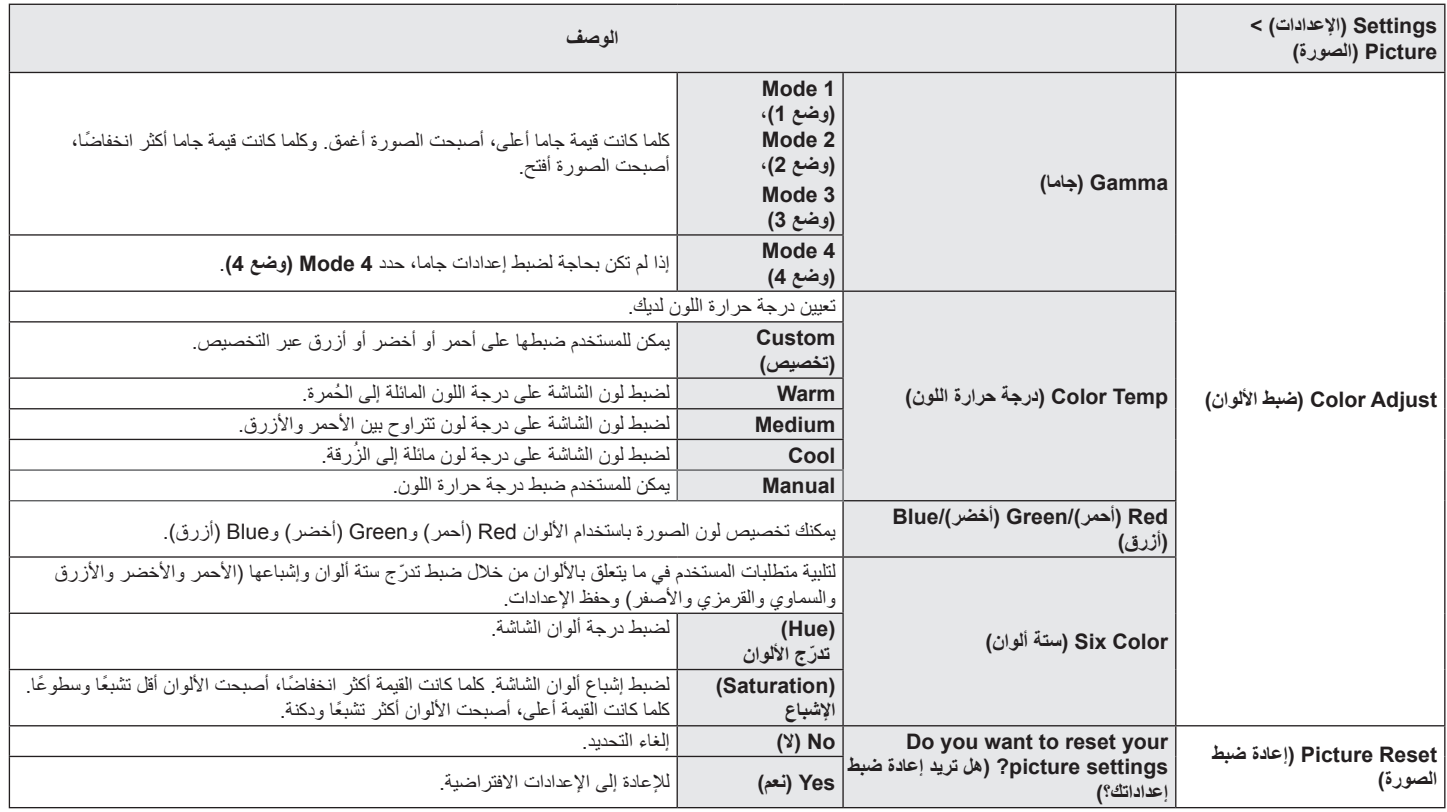

### **General( عام(**

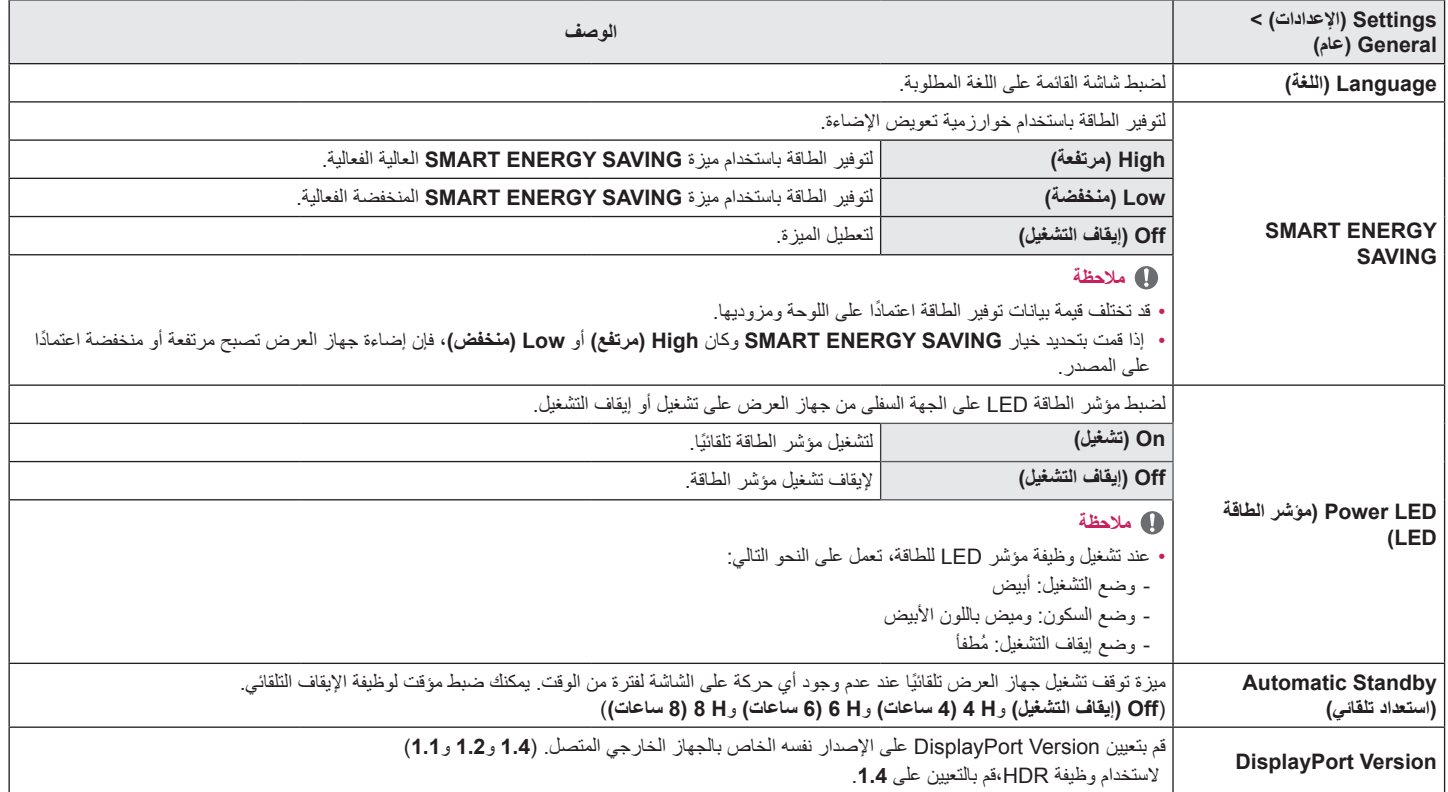

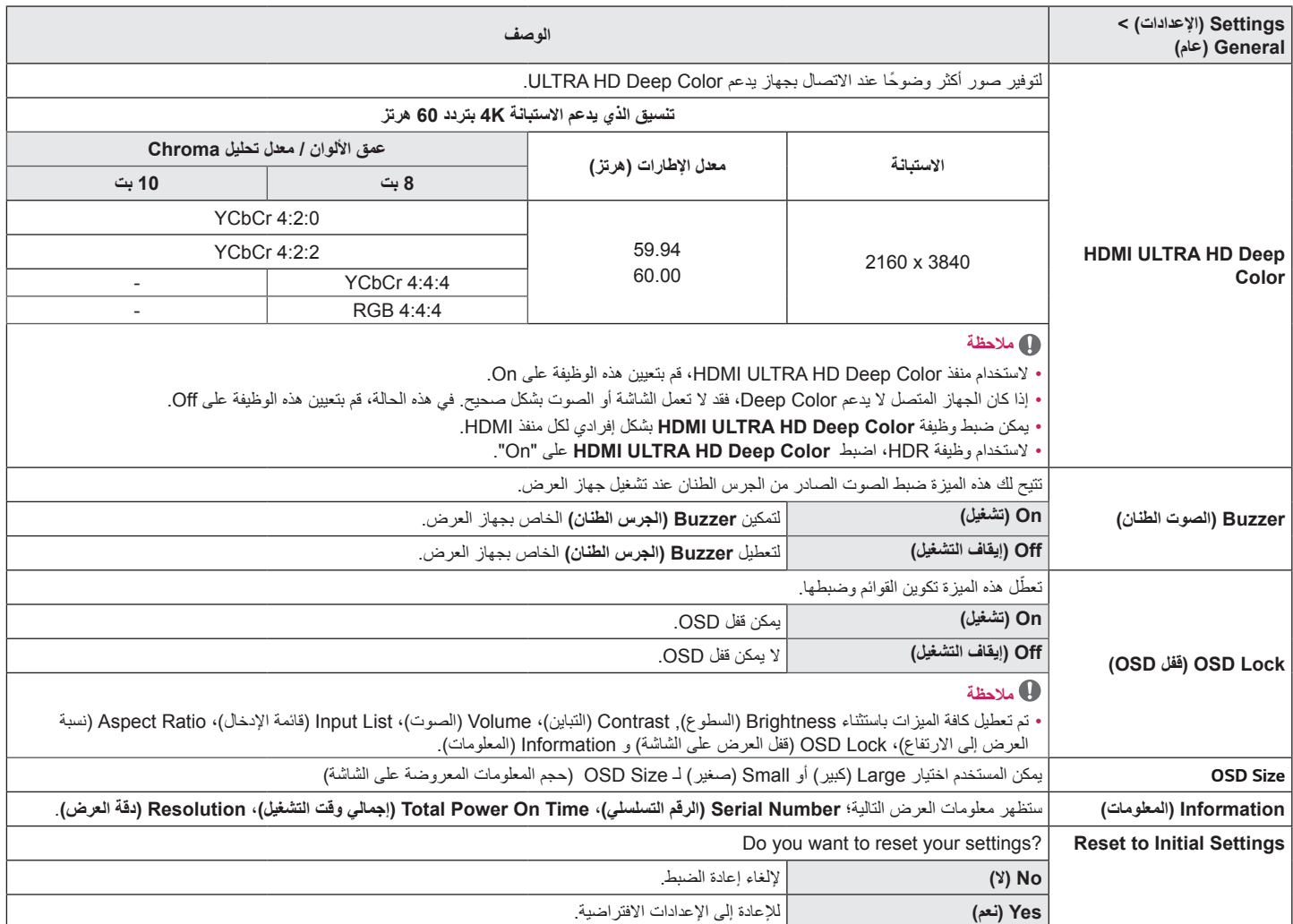

# **استكشاف األخطاء وإصالحها**

<span id="page-21-0"></span>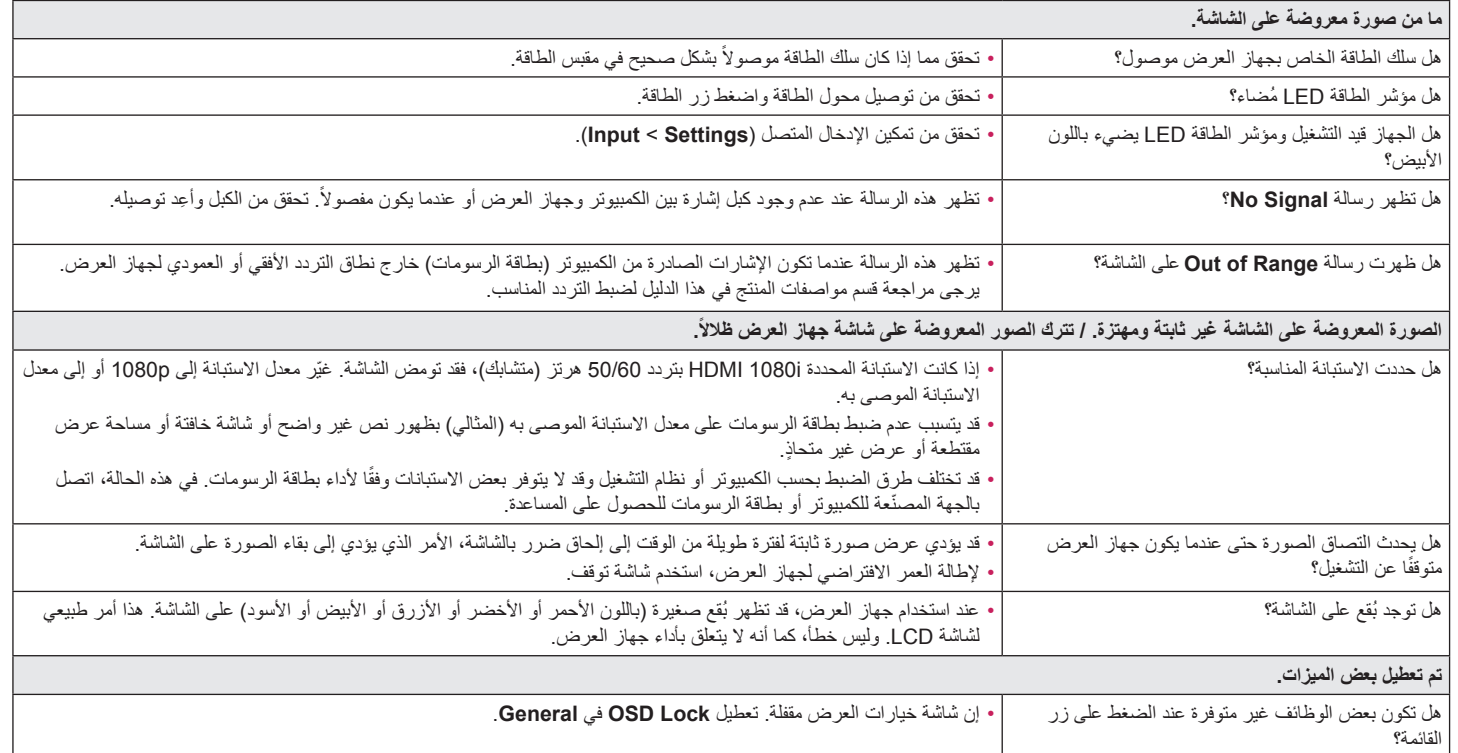

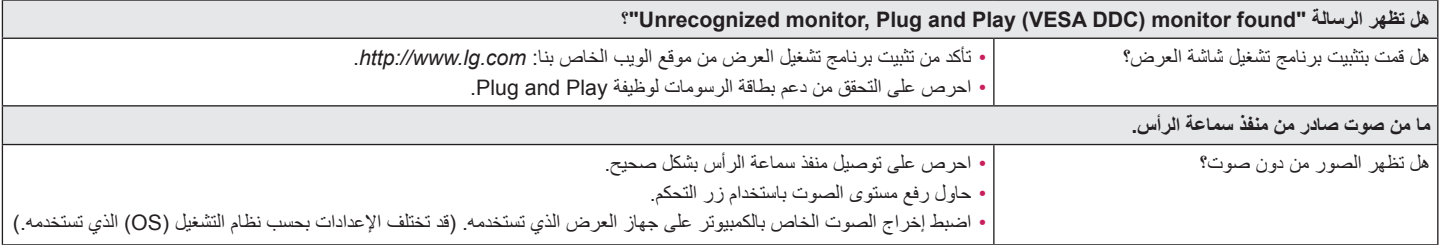

 **مالحظة**

 •إمكانية الوميض LED في جميع قوائم OSD. Settings – General – Power LED – On

**مواصفات المنتج**

### 27UL650/27BL65U

<span id="page-23-0"></span>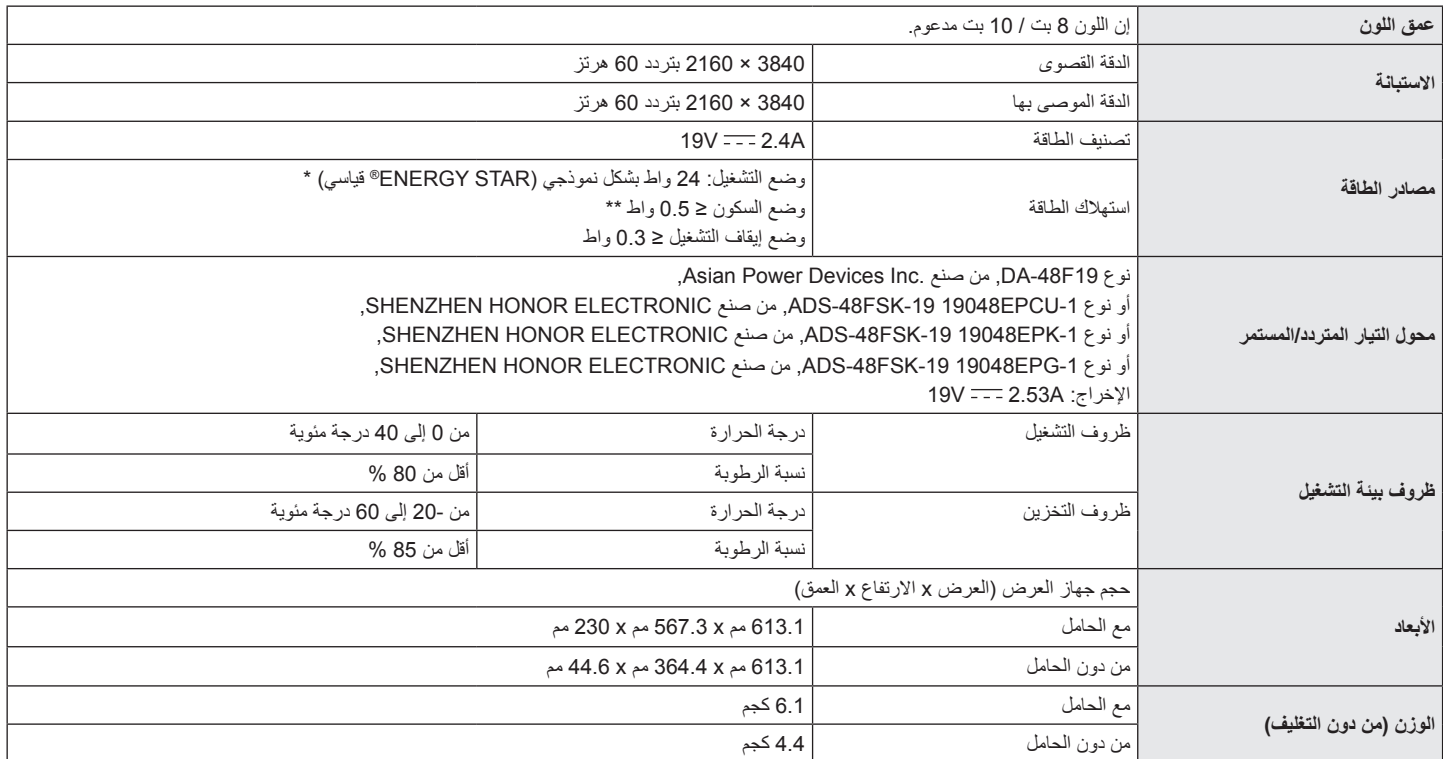

إن المواصفات عرضة للتغيير من دون أي إخطار.

يمكن أن يختلف مستوى استهالك الطاقة باختالف حالة وظروف التشغيل وإعدادات الشاشة.

\* يتم قياس استهالك طاقة وضع التشغيل بواسطة معيار اختبار STAR ENERGY ®القياسي.

\*\* ينتقل جهاز العرض إلى وضع السكون في بضع دقائق )بحد أقصى 5 دقائق(.

**مواصفات المنتج**

#### 27UL600

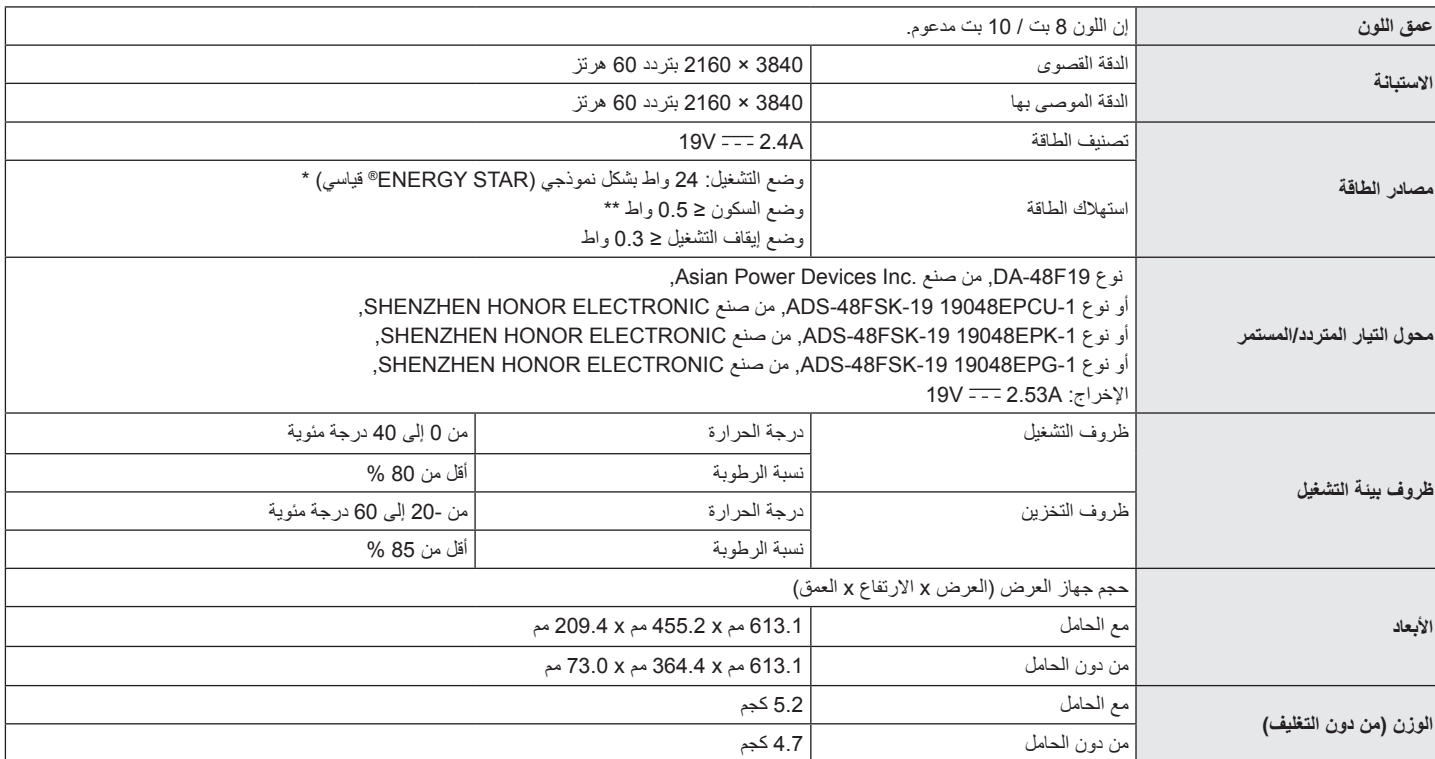

إن المواصفات عرضة للتغيير من دون أي إخطار.

يمكن أن يختلف مستوى استهالك الطاقة باختالف حالة وظروف التشغيل وإعدادات الشاشة.

\* يتم قياس استهالك طاقة وضع التشغيل بواسطة معيار اختبار STAR ENERGY ®القياسي.

\*\* ينتقل جهاز العرض إلى وضع السكون في بضع دقائق )بحد أقصى 5 دقائق(.

# **وضع االعتماد األصلي )وضع الضبط المسبق، PC )**

#### **DisplayPort**

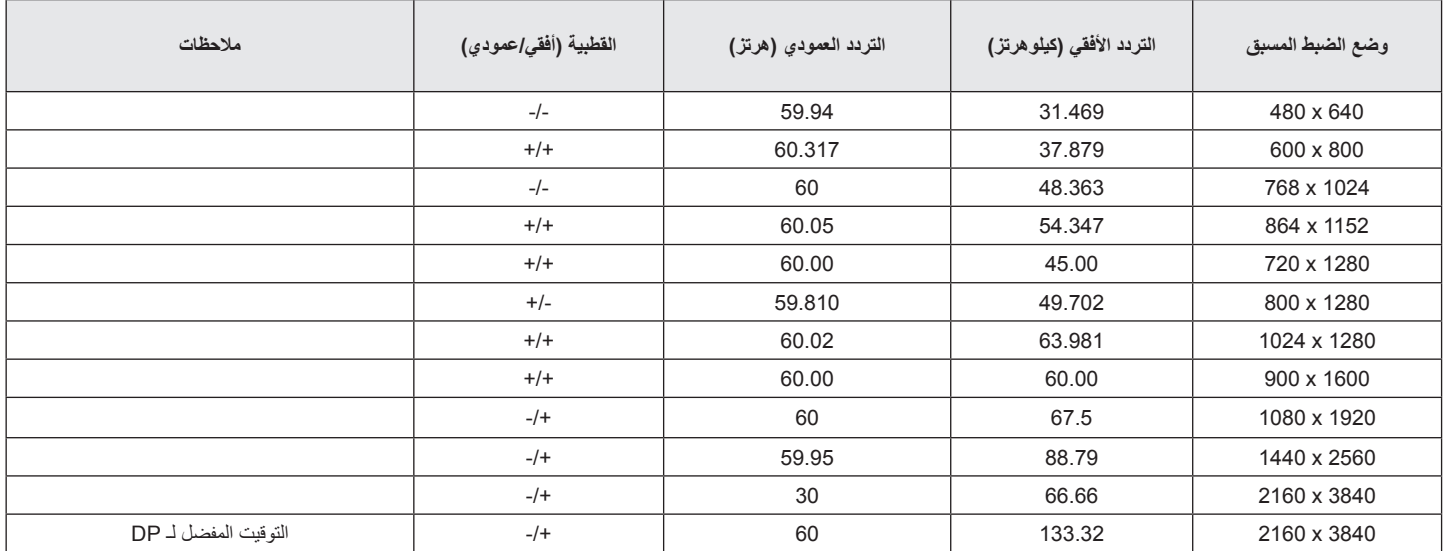

#### **HDMI**

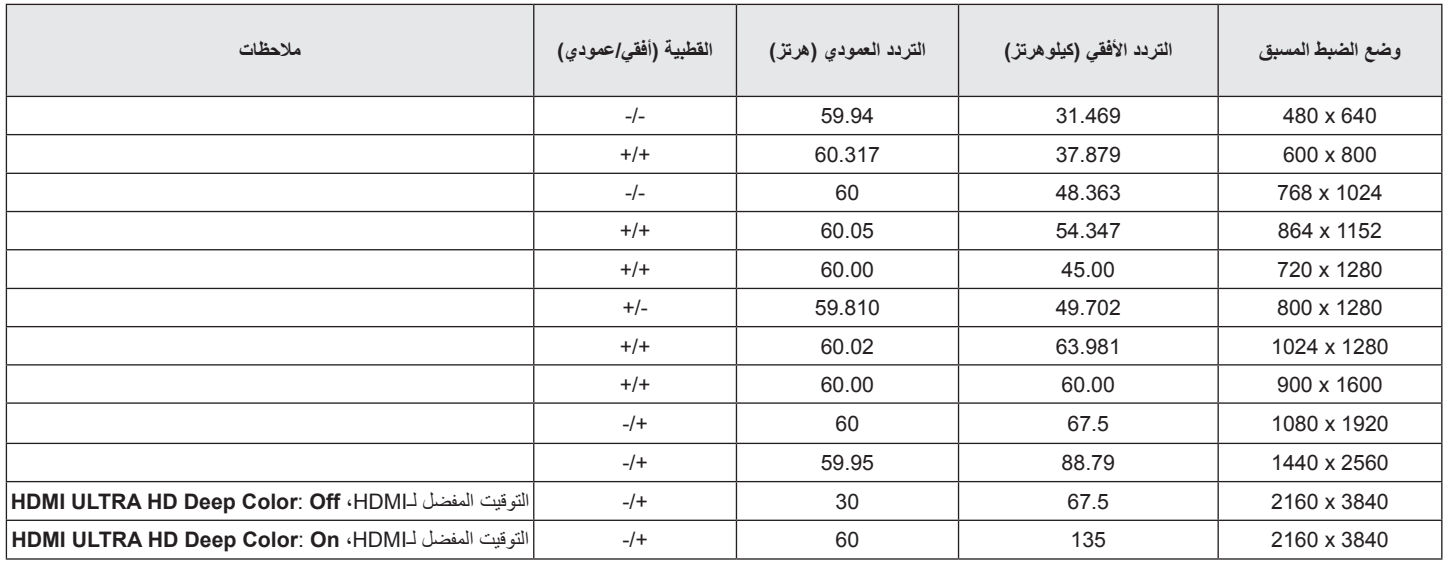

# **توقيت HDMI( فيديو(**

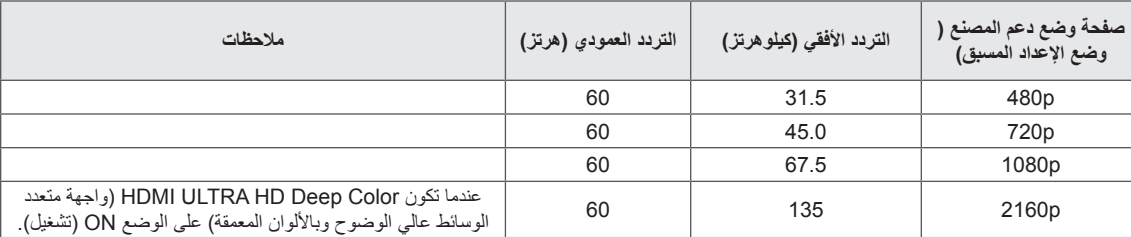

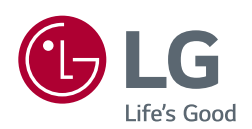

يتطابق هذا المنتج مع متطلبات EMC لألجهزة المنزلية )الفئة B )وهو ّ معد لالستخدام المنزلي.

الطراز والرقم التسلسلي للمنتج يوجد في الخلف وعلى جانب واحد من المنتج. سجلهم أدناه في حالة احتياجك لهذه الخدمة.

الطراز

الرقم التسلسلي

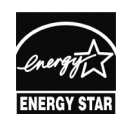

This Product qualifies for ENERGY STAR<sup>®</sup>

Changing the factory default configuration and settings or enabling certain optional features and functionalities may increase energy consumption beyond the limits *cequired for ENERGY STAR<sup>®</sup> certification* 

*program® STAR ENERGY the on information more for gov.ENERGYSTAR to Refer.*